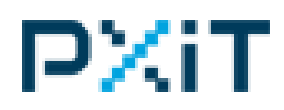

# **Setting Up and Using Your PXIT Information Appliance**

Your PXIT Appliance is a personal information server that gives you educational and healthrelated information. It delivers interactive educational media for all ages - from early learning through high school with health-related information and Do-It-Yourself videos for everyone.

The Appliance comes with a built-in web server and a built-in web browser. The web server can also be accessed by WiFi using a smart phone, laptop, or desktop computer. The Appliance can even be used as an extra TV set.

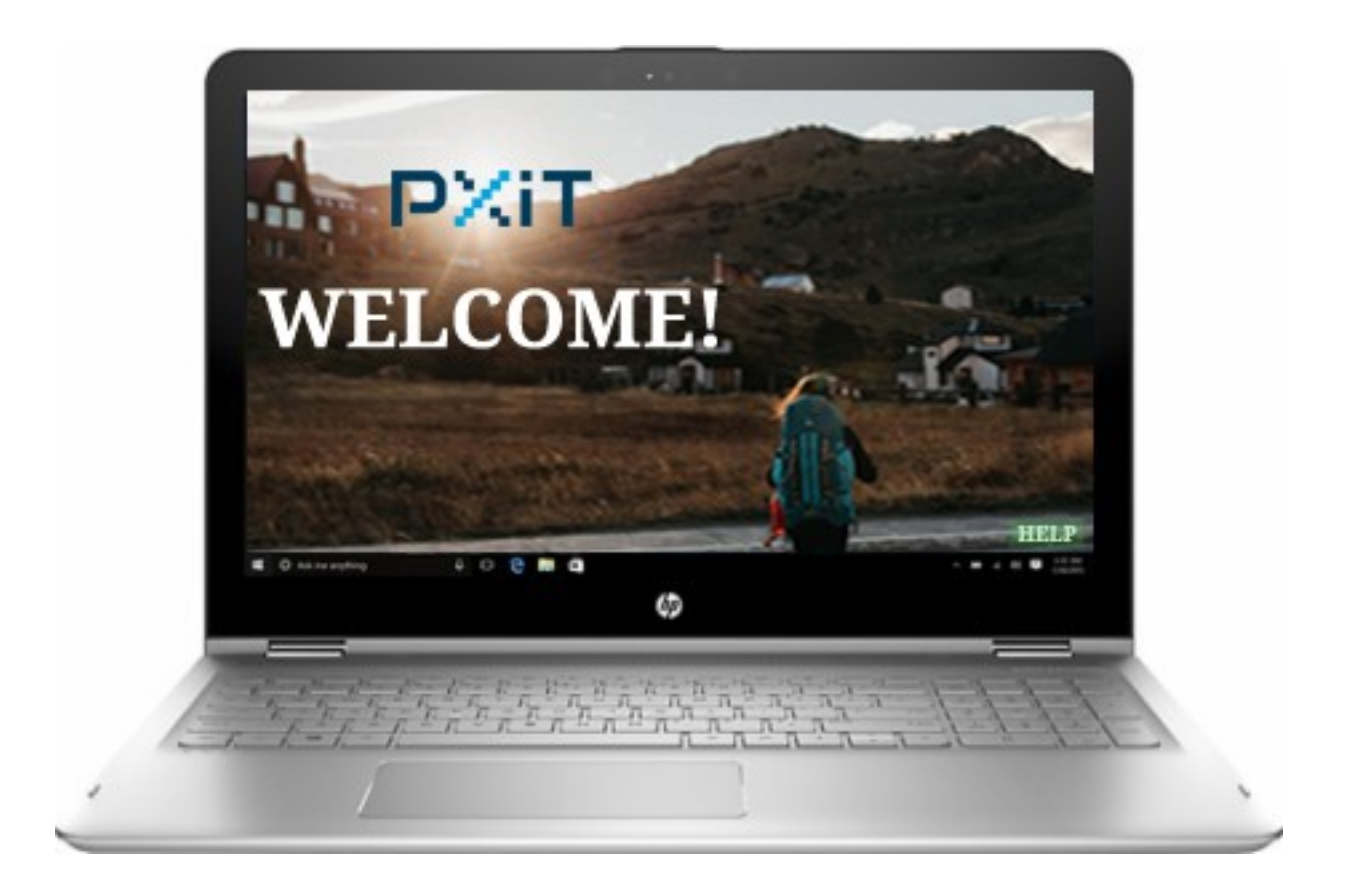

## *Unpacking Your Appliance*

Your PXIT Information Appliance is delivered in a single box containing this User's Guide as well a laptop computer plus power cord (not shown below), an RCA cable to connect to a television signal, a video capture device and a WiFi router.

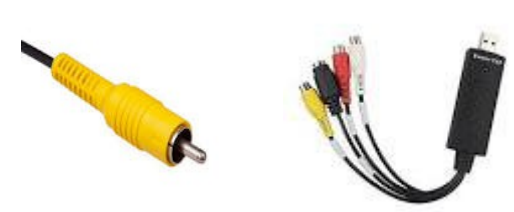

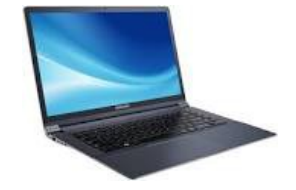

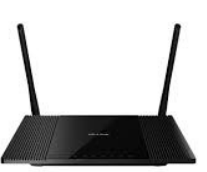

RCA Cable Video Capture Device Laptop Computer WiFi Router

## *Turning It On*

Connect the Laptop to a power source, flip the top open so that you can see the screen, and press the POWER (or ON) button for three seconds. You should see and hear indications that the laptop computer is starting. After a minute or two you will see the Welcome Page where you can watch a video and get more about your PXIT Information Appliance by clicking the Help button on the lower right corner of the screen.

#### *Connecting To Television*

Your PXIT Information Appliance can receive data broadcasts and get new information by connecting it to a television receiver. It works with any kind of television – digital, analog, cable, satellite, or over-the-air. Find the Video Out jack on your television receiver and use the cable provided to connect it to the Capture device.

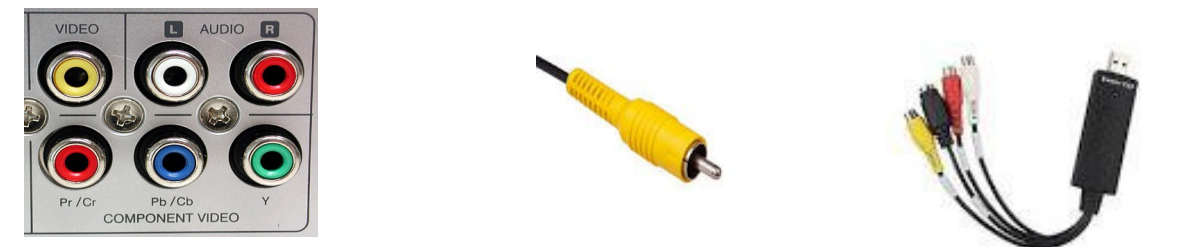

Connect the capture device to the laptop using the USB port labeled 'EZ CAP.' Optionally you can connect the red and white Audio Out jacks to the capture device and use the Appliance as a spare television set.

## *Connecting to WiFi*

Your PXIT Information Appliance comes with a WiFi router that's already setup to communicate with the laptop. The router will be fully operational about 30 seconds after you plug it into an electrical outlet. Nearby computers and smart phones can use their browsers to assess the Appliance.

To use the Appliance through WiFi follow these steps:

- 1. Use the WiFi settings on your phone and connect to PXIT. You won't need a password.
- 2. Open the web browser on your phone.
- 3. Enter 'http://192.168.20.18' in the browser's address bar.

You will be taken to the Welcome screen.

### *The HELP Button*

The HELP button located near the lower right corner of the screen is your gateway to every feature offered by the PXIT Information Appliance. From there you can select How-To videos explaining how to:

- Use the built-in web browser
- Connect to a television source
- Check the status of your Appliance
- Use your Appliance as a spare TV.